# **Seria Optix Monitor LCD**

Optix G24C4 (3BA0) Optix G32C4 (3DA6) Optix G27C4 (3CA9) Optix G27CQ4 (3CB0)

# Spis treści

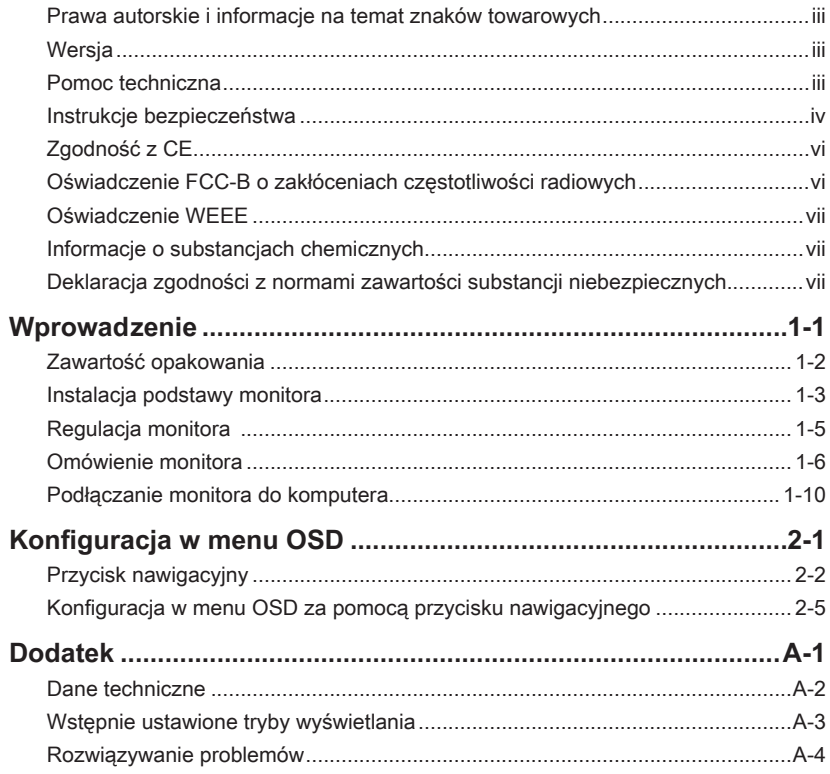

### **Prawa autorskie i informacje na temat znaków towarowych**

Copyright © Micro-Star Int'l Co., Ltd. Wszelkie prawa zastrzeżone. Logo MSI to zastrzeżony znak towarowy firmy Micro-Star Int'l Co., Ltd. Wszystkie pozostałe wspomniane znaki i nazwy mogą być znakami towarowymi odpowiednich właścicieli. Firma nie udziela żadnych gwarancji, wyrażonych ani dorozumianych, odnośnie dokładności lub kompletności. Firma MSI zastrzega sobie prawo do wprowadzania zmian w niniejszym dokumencie bez uprzedniego powiadomienia.

### **Wersja**

Wersja Data V1.0 2019/07

#### **Pomoc techniczna**

Po wystąpieniu problemu z produktem i nieuzyskaniu rozwiązania z podręcznika użytkownika należy skontaktować się ze sprzedawcą lub z lokalnym dystrybutorem. W celu uzyskania dalszych wskazówek można także przejść na stronę https://www.msi.com/support/.

#### **Instrukcje bezpieczeństwa**

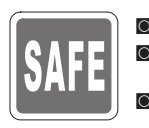

- ◙ Instrukcje bezpieczeństwa należy przeczytać uważnie i dokładnie.
	- ◙ Należy stosować się do wszystkich przestróg i ostrzeżeń umieszczonych na urządzeniu lub w podręczniku użytkownika.

◙ Czynności serwisowe mogą wykonywać wyłącznie wykwalifikowane osoby.

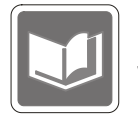

Należy zachować podręcznik użytkownika dostarczony w opakowaniu do wykorzystania w przyszłości.

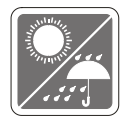

Urządzenie należy przechowywać z dala od wilgoci i nie narażać go na działanie wysokiej temperatury, aby uniknąć pożaru lub porażenia prądem.

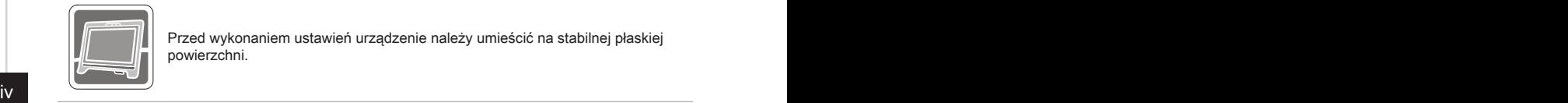

Przed wykonaniem ustawień urządzenie należy umieścić na stabilnej płaskiej powierzchni.

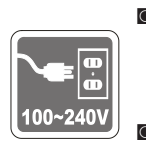

- ◙ Przed podłączeniem urządzenia do gniazda zasilania należy upewnić się, że napięcie zasilające jest w bezpiecznych granicach i zostało prawidłowo ustalone w przedziale 100~240 V. Nie należy usuwać z wtyczki bolca uziemienia. Urządzenie musi być podłączone do uziemionego gniazda zasilania.
- ◙ Jeśli urządzenie nie będzie używane przez dłuższy czas, należy zawsze odłączyć przewód zasilający lub wyłączyć zasilanie gniazda ściennego, aby zapewnić zerowe zużycie energii.

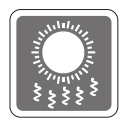

Wentylator na urządzeniu jest używany do konwekcji powietrza i zabezpiecza produkt przed przegrzaniem. Wentylatora nie należy przykrywać.

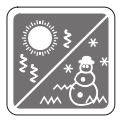

Nie należy pozostawiać urządzenia w miejscu bez wentylacji przy temperaturze przechowywania powyżej 60°C lub poniżej -20°C, ponieważ może to uszkodzić urządzenie.

UWAGA: Maksymalna temperatura działania wynosi około 40° C.

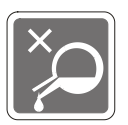

Przed rozpoczęciem czyszczenia urządzenia należy odłączyć wtyczkę zasilającą. Do czyszczenia urządzenia należy raczej używać miękkiej szmatki, a nie przemysłowych środków chemicznych. Nigdy nie należy wlewać płynów do otworów w obudowie, ponieważ może to uszkodzić urządzenie lub spowodować porażenie prądem elektrycznym.

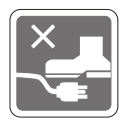

Przewód zasilający należy umieścić tak, aby nikt przypadkiem na niego nie nadepnął. Nie należy stawiać niczego na przewodzie zasilającym.

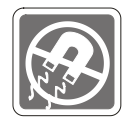

W pobliżu urządzenia nie mogą znajdować się obiekty o silnym polu magnetycznym lub elektrycznym.

W razie wystąpienia którejkolwiek z poniższych sytuacji urządzenie powinno zostać sprawdzone przez personel serwisu:

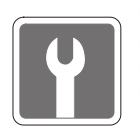

- ◙ Przewód zasilający lub wtyczka uległy uszkodzeniu.
- ◙ Do wnętrza urządzenia dostał się płyn.
- ◙ Urządzenie zostało poddane działaniu wilgoci.
- ◙ Urządzenie nie działa poprawnie lub nie można go uruchomić zgodnie z podręcznikiem użytkownika.
- ◙ Urządzenie zostało upuszczone i uszkodzone.
- ◙ Urządzenie ma wyraźne oznaki uszkodzenia.

#### Energooszczędność produktu

- ◙ Zmniejszone zużycie energii podczas używania i w trybie wstrzymania
- ◙ Ograniczone użycie substancji szkodliwych dla środowiska i dla zdrowia
- ◙ Łatwy demontaż i recykling
- Zmniejszone zużycie zasobów naturalnych poprzez zachęcanie do **V** recyklingu
	- ◙ Zwiększona żywotność produktu, poprzez łatwe aktualizacje
		- ◙ Zmniejszona ilość trwałych odpadów, dzięki polityce zwrotów

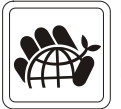

Polityka ochrony środowiska

- ◙ Produkt został zaprojektowany tak, aby umożliwić wielokrotne użycie części i właściwe przetwarzanie, dlatego też nie należy go wyrzucać po zakończeniu żywotności.
- ◙ Użytkownicy powinni skontaktować się z lokalnym autoryzowanym punktem zbiórki do celów recyklingu i usuwania zużytych produktów.
- ◙ W celu uzyskania dalszych informacji dotyczących przetwarzania należy przejść do witryny firmy MSI i zlokalizować najbliższego dystrybutora.
- ◙ Informacje dotyczące prawidłowej utylizacji, zwrotu, przetwarzania i demontażu produktów firmy MSI użytkownicy mogą też uzyskać pod adresem gpcontdev@msi.com.
- ★ Ostrzeżenie! Zbyt długie korzystanie z monitora może wpływać na wzrok.
- ★ Zalecenia:
	- 1. Co 30 minut pracy przed monitorem należy robić 10-minutowe przerwy.
	- 2. Dzieci w wieku poniżej 2 lat nie powinny korzystać z monitora. W przypadku dzieci w wieku co najmniej 2 lat czas spędzony przed monitorem powinien być ograniczony do mniej niż jednej godziny dziennie.

# **Zgodność z CE**

Urządzenie to spełnia wymogi dyrektywy Rady w sprawie zbliżenia ustawodawstw państw członkowskich odnoszących się do kompatybilności elektromagnetycznej (2014/30/UE), dyrektywy niskonapięciowej (2014/35/ UE), dyrektywy ErP (2009/125/WE) i dyrektywy RoHS (2011/65/UE). Urządzenie to zostało poddane testom, które wykazały jego zgodność z normami zharmonizowanymi dla urządzeń technologii informacyjnej opublikowanymi w dyrektywach w Dzienniku Urzędowym Unii Europejskiej.

### **Oświadczenie FCC-B o zakłóceniach częstotliwości radiowych**

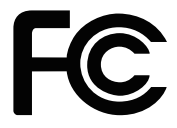

 $\blacksquare$ 

vi vii Urządzenie to zostało poddane testom, które stwierdziły, że jest zgodne z ograniczeniami wyznaczonymi dla urządzeń cyfrowych klasy B w części 15 przepisów FCC. Ograniczenia te zostały wyznaczone, aby zapewniać odpowiednie zabezpieczenie przed szkodliwymi zakłóceniami w instalacjach domowych. Urządzenie generuje, wykorzystuje oraz może wytwarzać energię częstotliwości radiowej i, jeśli nie będzie zainstalowane i używane ściśle według zaleceń instrukcji, może powodować zakłócenia komunikacji radiowej. Jednakże, nie gwarantuje się, że nie wystąpią zakłócenia w określonej instalacji. Jeśli więc urządzenie powoduje szkodliwe zakłócenia w odbiorze radia lub telewizji, których przyczynę można potwierdzić wyłączając i włączając urządzenie, użytkownik może spróbować wyeliminować zakłócenie przez zastosowanie co najmniej jednego z wymienionych poniżej sposobów:

- Obrócenie lub przemieszczenie anteny odbiorczej.
- Zwiększenie odległości pomiędzy urządzeniem a odbiornikiem.
- Podłaczenie urządzenia do gniazdka zasilającego znajdującego się w innym obwodzie elektrycznym niż ten, do którego podłączony jest odbiornik telewizyjny lub radiowy.
- Konsultacja z dostawcą lub doświadczonym technikiem RTV w celu uzyskania pomocy.

#### Uwaga 1

Zmiany i modyfikacje bez odpowiedniej, specjalnej akceptacji jednostek odpowiedzialnych za zgodność mogą unieważnić prawo użytkownika do korzystania z urządzenia.

#### Uwaga 2

Dla zachowania zgodności z limitami emisji należy używać wyłącznie ekranowanych kabli i przewodów prądu zmiennego.

To urządzenie jest zgodne z częścią 15 przepisów FCC. Jego działanie podlega dwóm następującym warunkom:

- 1. to urządzenie nie może powodować szkodliwych zakłóceń i
- 2. to urządzenie musi być odporne na odbierane zakłócenia, w tym na zakłócenia, które mogą spowodować jego niepożądane działanie.

MSI Computer Corp. 901 Canada Court, City of Industry, CA 91748, USA (626)913-0828 www.msi.com

# **Oświadczenie WEEE**

Na mocy unijnej dyrektywy o zużytym sprzęcie elektronicznym i elektronicznym 2012/19/UE, obowiązującej od 13 sierpnia 2005 roku, zużyty sprzęt elektryczny i elektroniczny nie może być utylizowany jako część odpadów komunalnych. W związku z tym producenci takiego sprzętu mają obowiązek go odbierać po zakończeniu okresu eksploatacji.

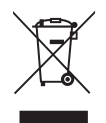

# **Informacje o substancjach chemicznych**

Zgodnie z przepisami dotyczącymi substancji chemicznych, takimi jak przepisy UE REACH (Przepisy WE Nr 1907/2006 Parlamentu Europejskiego i Rady Europy), MSI udostępnia informacje o substancjach chemicznych pod adresem: https://www.msi.com/html/popup/csr/evmtprtt\_pcm.html

### **Deklaracja zgodności z normami zawartości substancji niebezpiecznych**

#### **Deklaracja materiałowa wg japońskiej normy JIS C 0950**

Obowiązująca w Japonii norma JIS C 0950 nakłada na producentów sprzętu ustawowy obowiązek podawania deklaracji materiałowych w przypadku produktów elektronicznych z pewnych kategorii, oferowanych w sprzedaży po dacie 1 lipca 2006.

https://www.msi.com/html/popup/csr/cemm\_jp.html https://tw.msi.com/html/popup/csr\_tw/cemm\_jp.html

#### **Hinduska norma RoHS**

Ten produkt spełnia wymogi rozporządzenia "India E-waste (Management and Handling) Rule 2016" i nie zawiera ołowiu, rtęci, związków sześciowartościowego chromu, polibromowanych bifenyli ani polibromowanych eterów difenylowych w stężeniach przekraczających 0,1 % wagowo oraz 0,01 % wagowo w przypadku kadmu z zastrzeżeniem wyjątków określonych w harmonogramie 2 do rozporządzenia.

### **Tureckie przepisy EEE**

Produkt spełnia wymogi przepisów EEE Republiki Turcji.

#### **Ukraińskie przepisy o stosowaniu substancji niebezpiecznych**

Niniejszy produkt spełnia wymogi normy technicznej zatwierdzonej rozporządzeniem ministra Ukrainy № 1057 z dnia 3 grudnia 2008 w sprawie ograniczenia stosowania pewnych niebezpiecznych substancji w sprzęcie elektrycznym i elektronicznym.

#### **Wietnamska norma RoHS**

Począwszy od dnia 1 grudnia 2012 r. wszystkie produkty wytwarzane przez firmę MSI spełniają wymogi okólnika 30/2011/TT-BCT ustalającego tymczasowe limity dla stosowania szeregu substancji niebezpiecznych w produktach elektrycznych i elektronicznych.

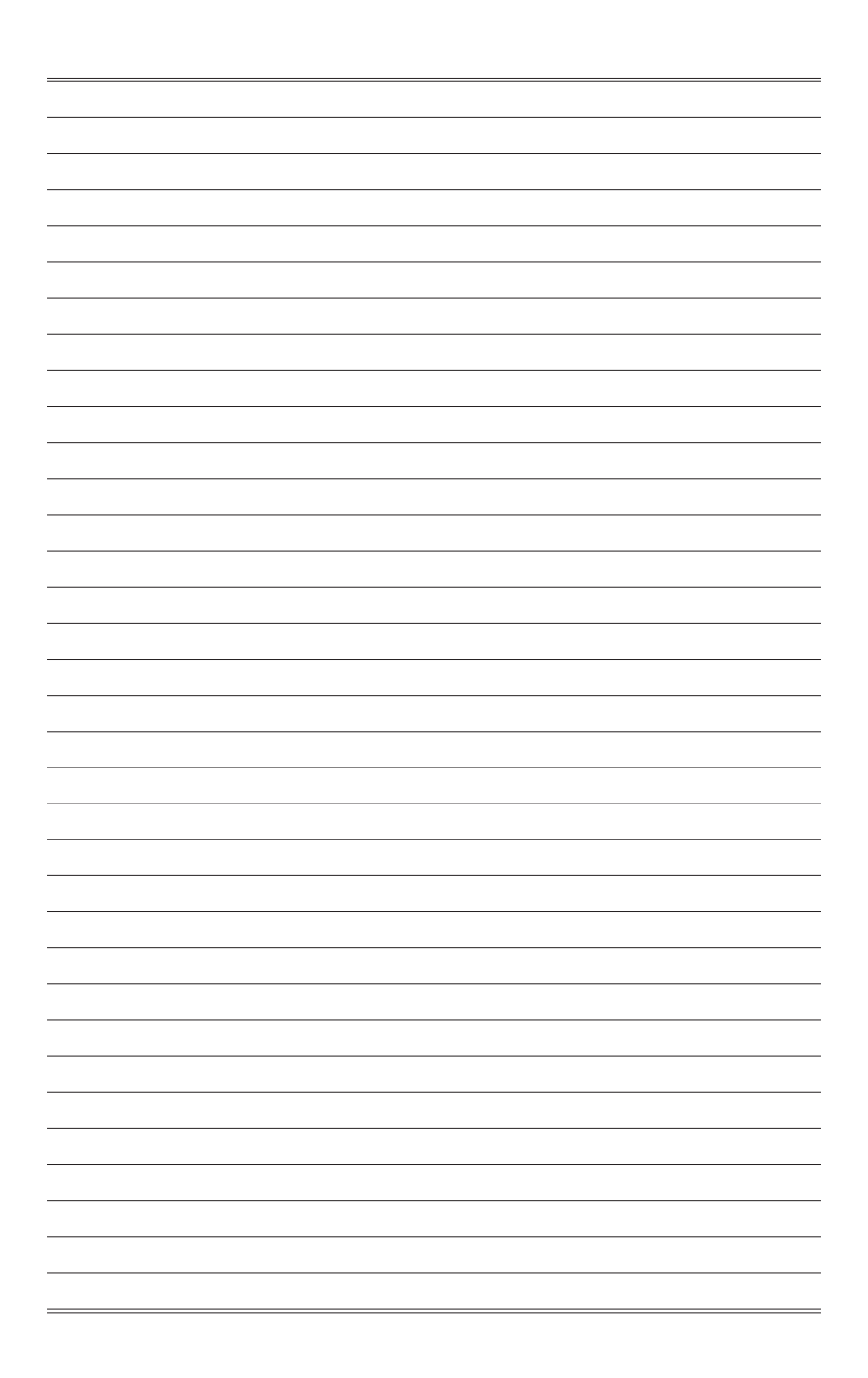

# *1*

# **Wprowadzenie**

W rozdziale tym zawarto informacje dotyczące procedur konfiguracji sprzętowej. Podczas podłączania urządzeń należy trzymać je ostrożnie, a także założyć na nadgarstek uziemiony pasek w celu uniknięcia wystąpienia elektryczności statycznej.

#### **WAŻNE**

- Ilustracje mają wyłącznie charakter poglądowy. Rzeczywisty wygląd monitora może odbiegać od przedstawionego.
- Monitor należy chronić przed kontaktem z ostrymi przedmiotami.

#### **Zawartość opakowania**

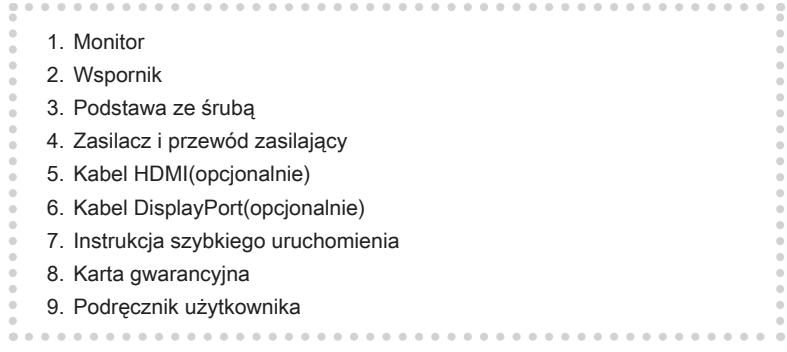

- \* Jeśli jakikolwiek element jest uszkodzony lub go brakuje, należy skontaktować się ze sprzedawcą lub z lokalnym dystrybutorem.
- \* Zawartość opakowania może różnić się w zależności od kraju.

#### **Instalacja podstawy monitora**

#### **WAŻNE**

Monitor należy położyć na miękkiej, zabezpieczonej powierzchni, aby uniknąć porysowania panelu wyświetlacza.

- 1. Dopasuj zaczepy podstawy do monitora.
- 2. Przykręć podstawę za pomocą śrub podstawy.
- 3. Połącz podstawę ze wspornikiem i przykręć śrubę w celu zabezpieczenia podstawy.

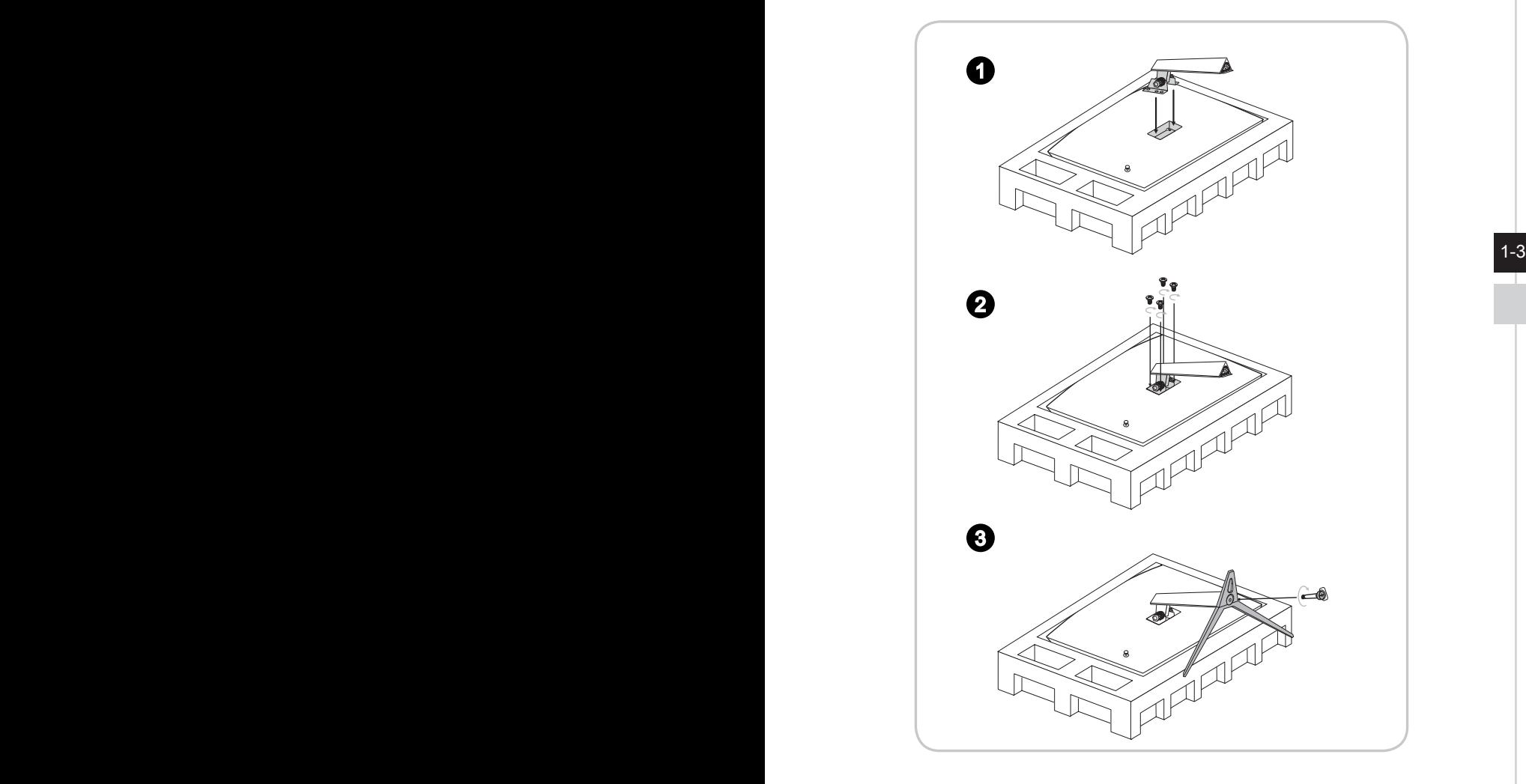

4. Dopasuj zaczepy w celu założenia pokrywy VESA i zablokuj śruby.

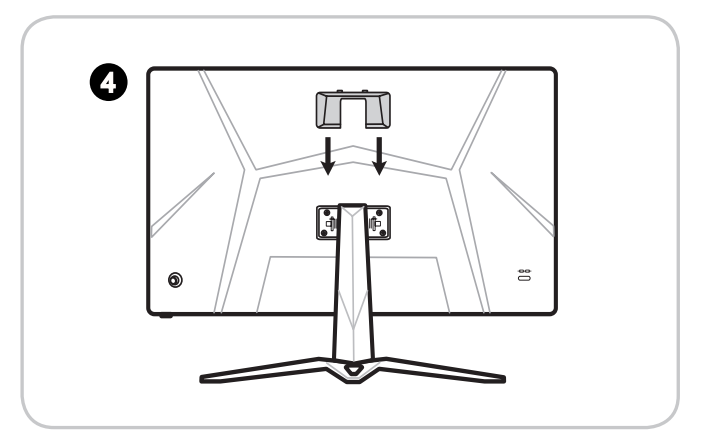

#### **WAŻNE**

1-4 1-5 naściennego. W celu uzyskania informacji o właściwym zestawie do montażu Otwory do mocowania stojaka można również wykorzystać do mocowania naściennego należy skontaktować się z dystrybutorem.

### **Regulacja monitora**

Funkcje regulacji tego monitora mają na celu zmaksymalizowanie komfortu patrzenia.

#### **WAŻNE**

Podczas regulacji monitora nie należy dotykać panelu wyświetlacza.

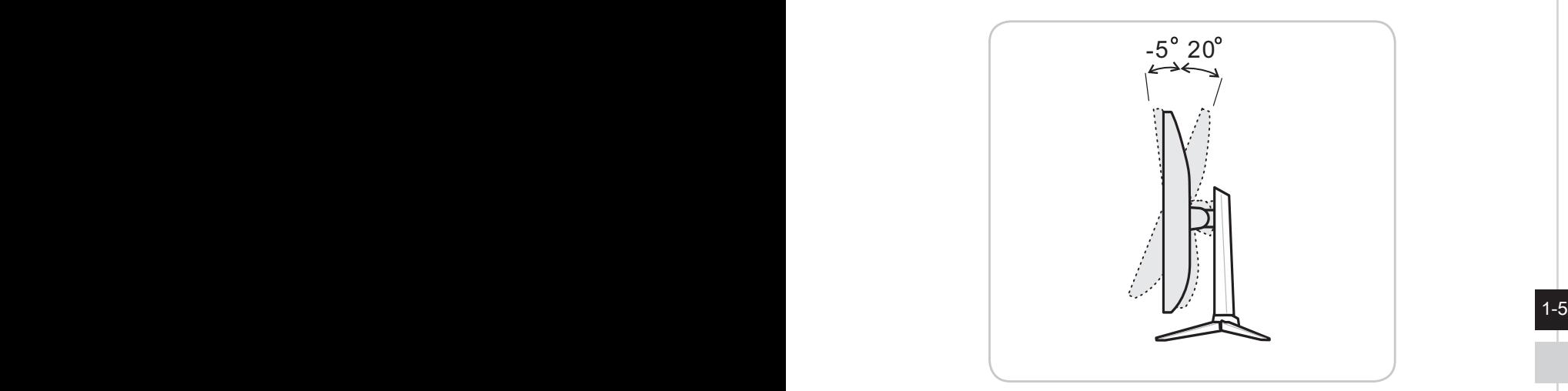

## **Omówienie monitora**

#### h **G24C4 / G27C4 / G32C4**

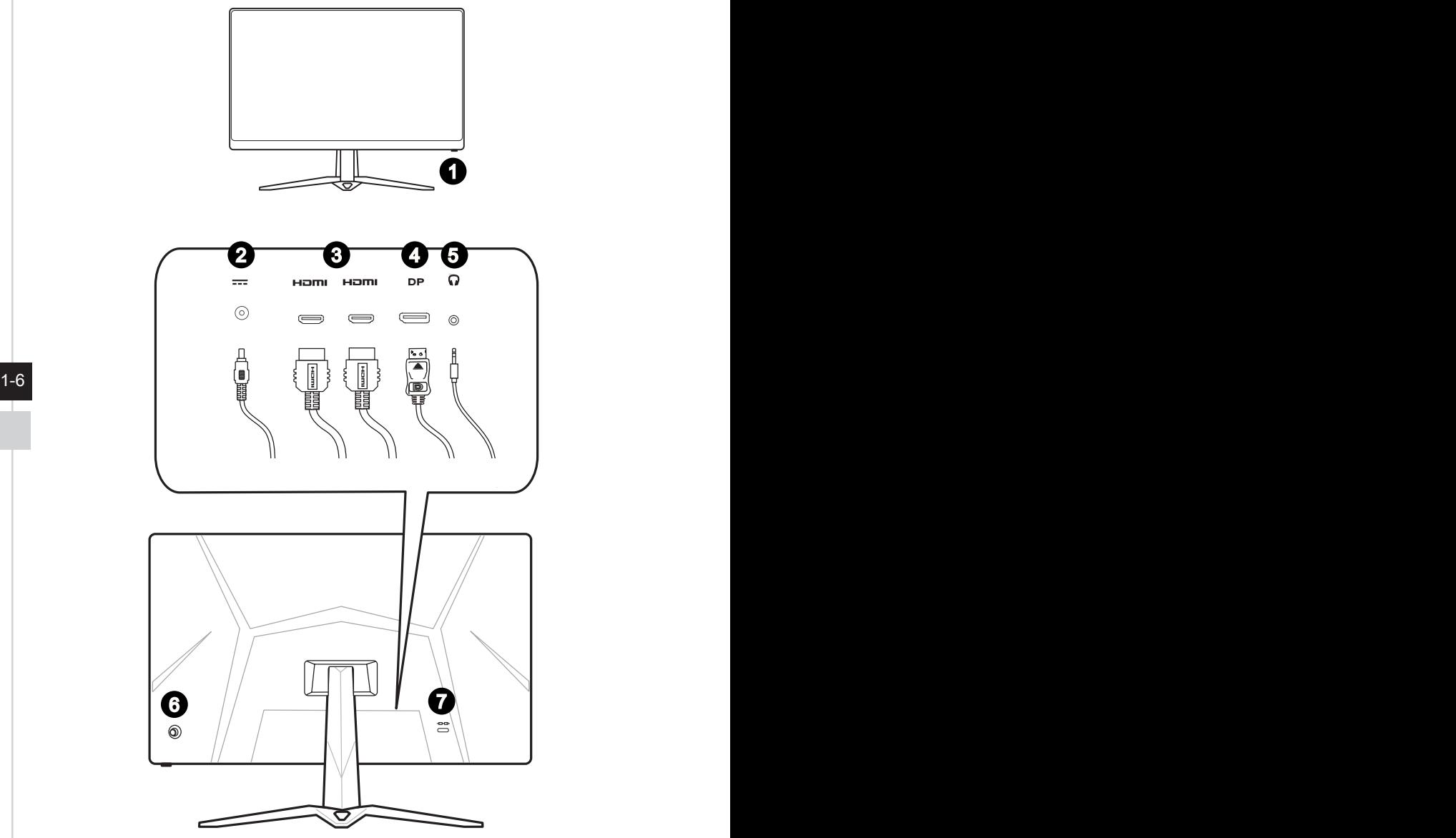

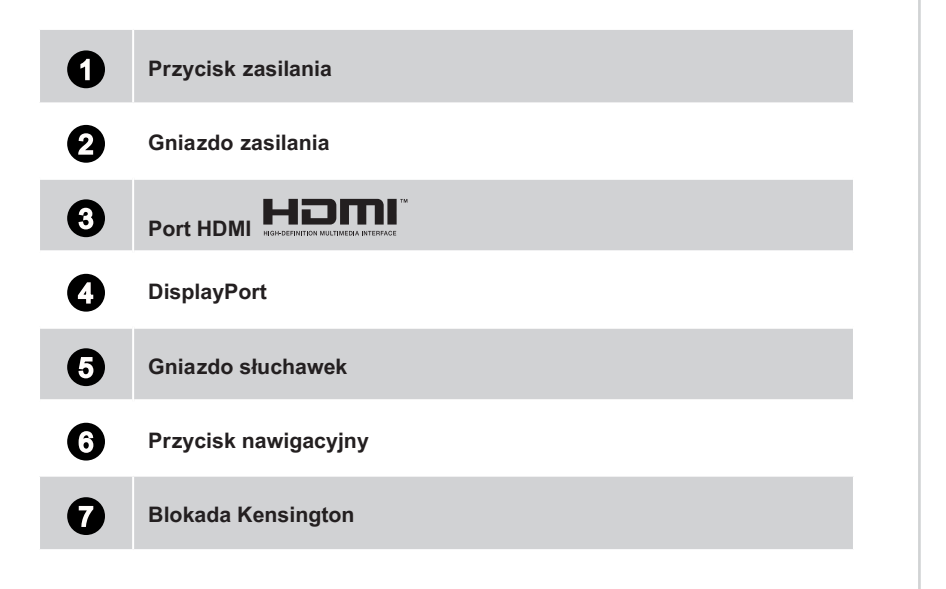

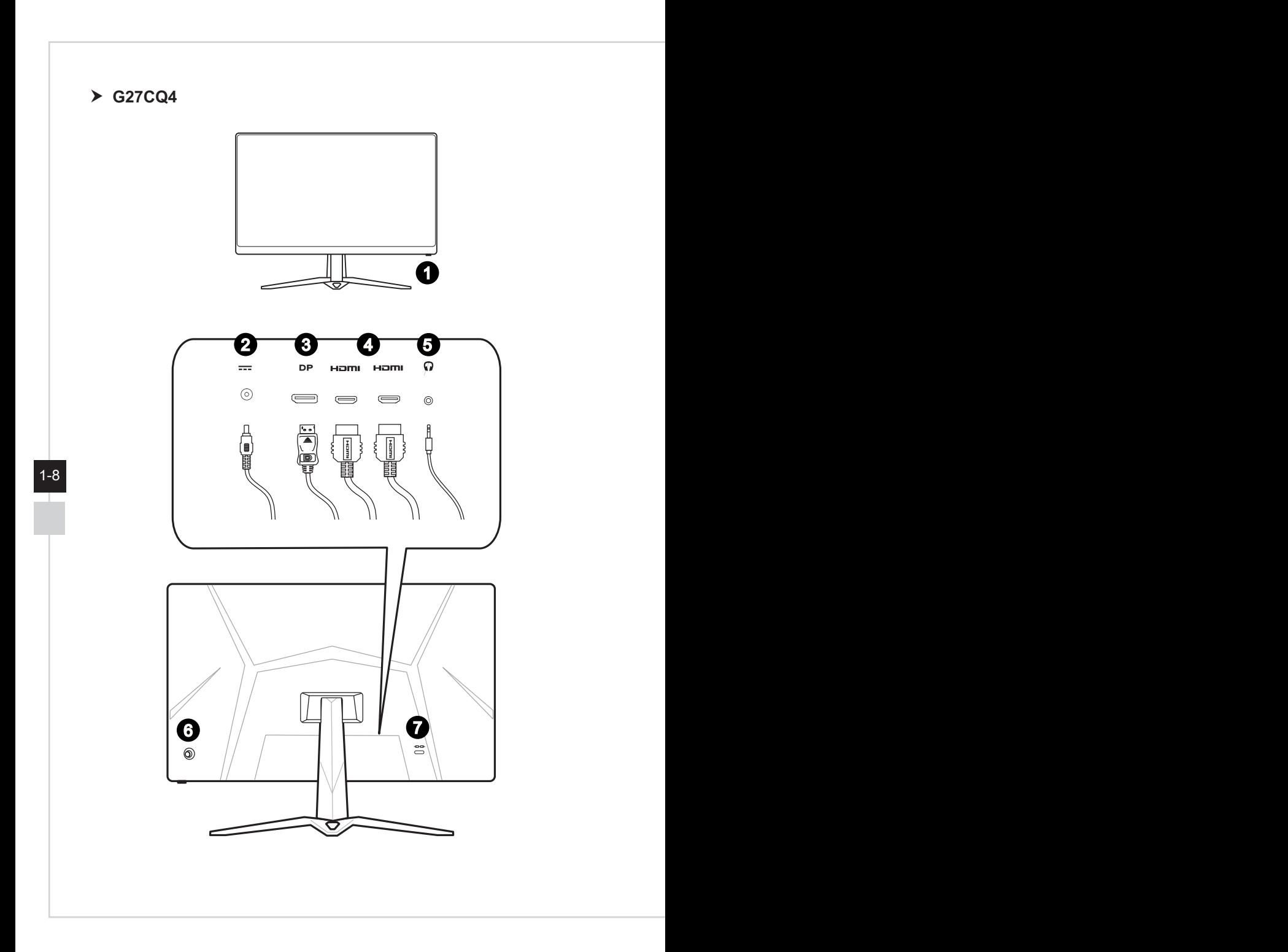

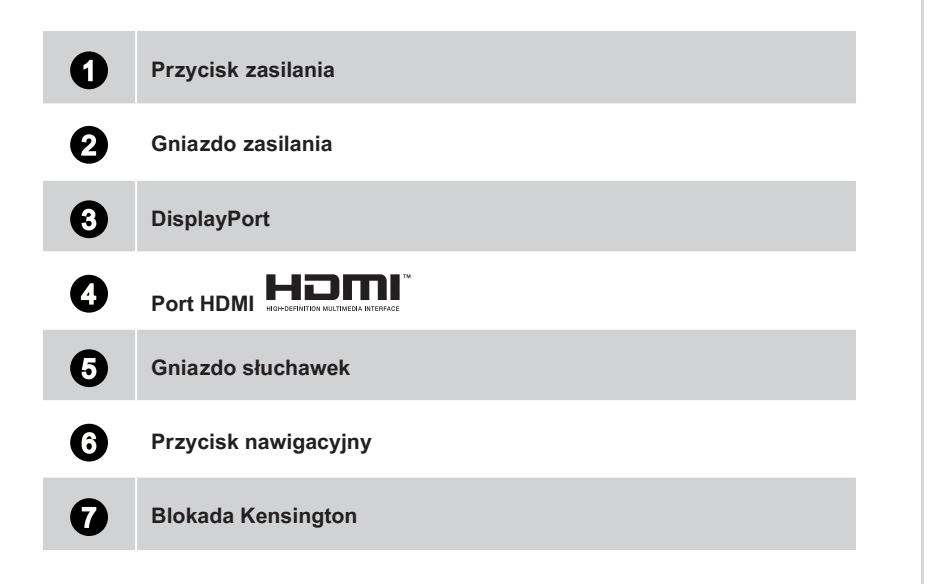

#### **Podłączanie monitora do komputera**

- 1. Wyłącz komputer.
- 2. Podłącz kabel HDMI/DisplayPort do monitora i do komputera.
- 3. Podłącz przewód zasilający do zasilacza monitora. (Rysunek A)
- 4. Podłącz zasilacz do gniazda zasilania monitora. (Rysunek B)
- 5. Podłącz przewód zasilający do gniazda elektrycznego. (Rysunek C)
- 6. Włącz monitor. (Rysunek D)
- 7. Wybierz pozycję Źródło sygnału w menu OSD i włącz komputer.

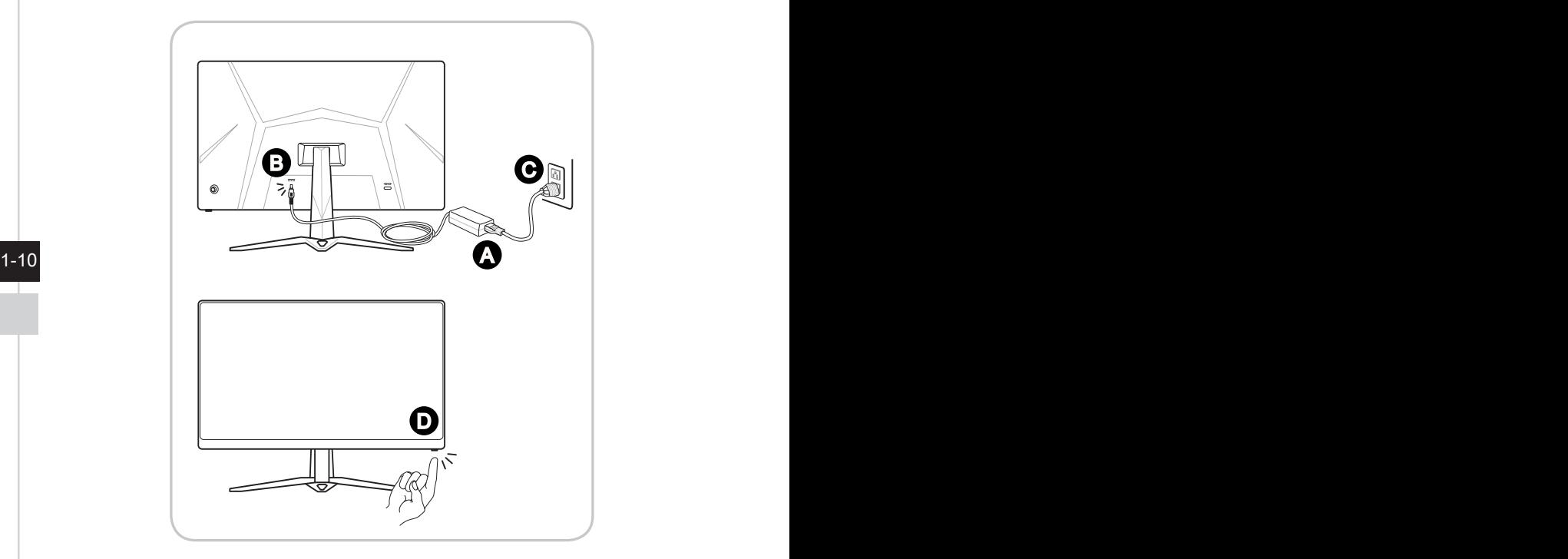

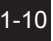

# *2*

# **Konfiguracja w menu OSD**

W tym rozdziale zawarto informacje na temat konfiguracji za pomocą menu OSD.

#### **WAŻNE**

Wszystkie dane podlegają zmianie bez uprzedniego powiadomienia.

# **Przycisk nawigacyjny**

Monitor wyposażony jest w przycisk nawigacyjny, wielokierunkowy element sterowania pomagający w nawigacji w menu ekranowym OSD.

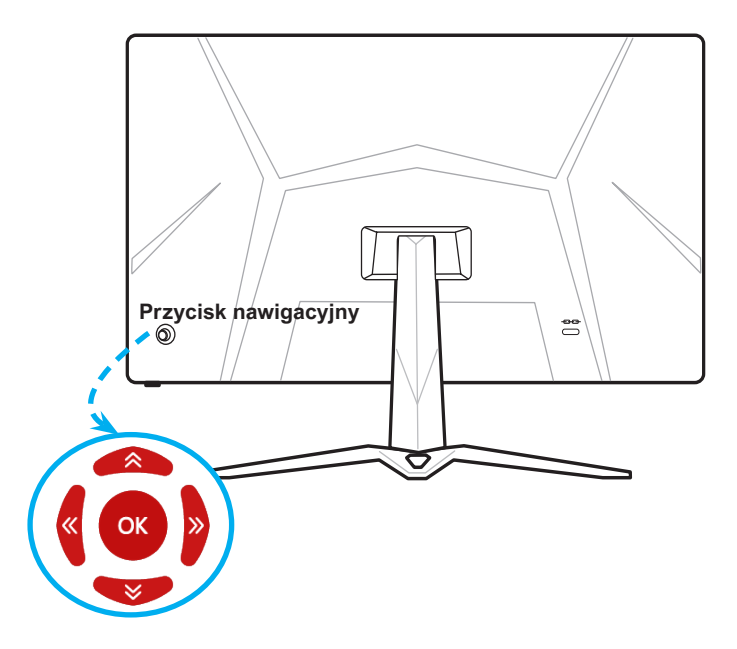

Poniżej przedstawiono domyślne ustawienia przycisku nawigacyjnego.

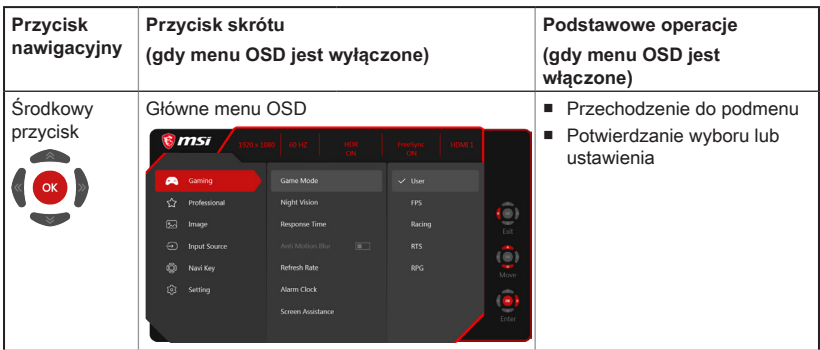

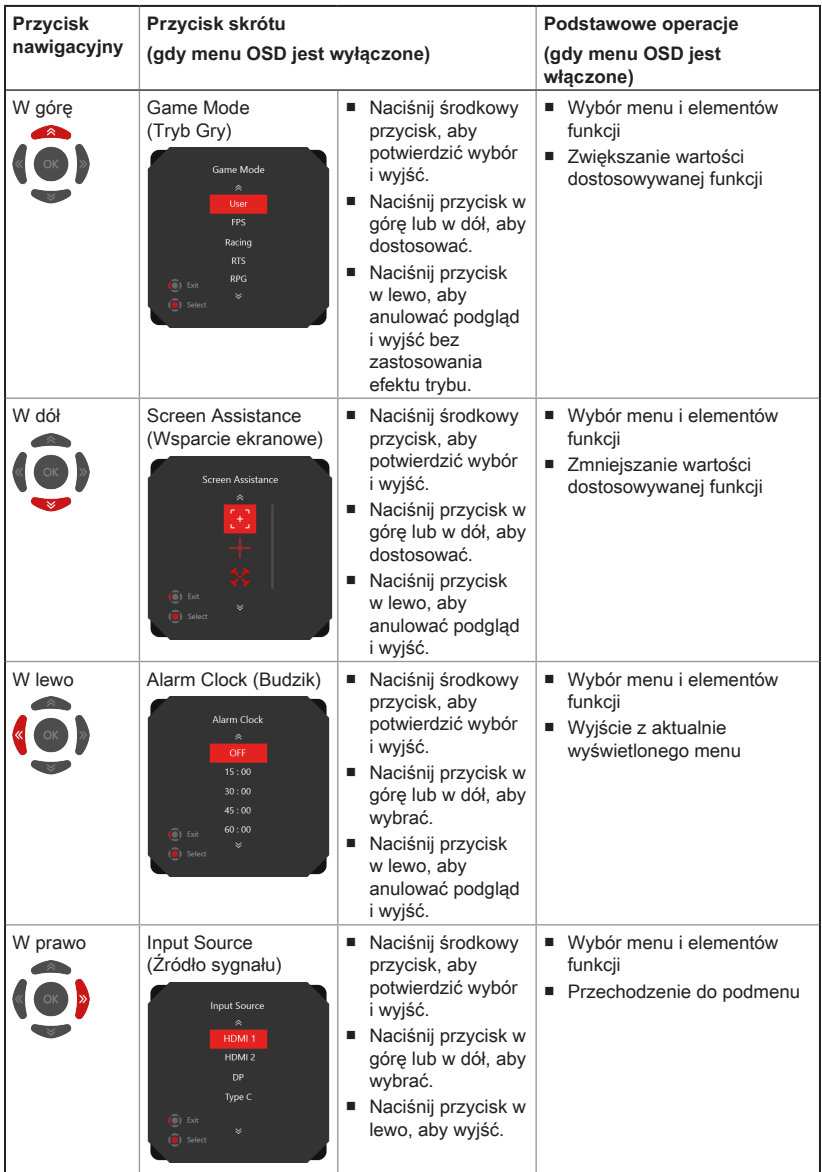

Przyciski skrótów przypisane do przycisku nawigacyjnego można dostosować w menu OSD.

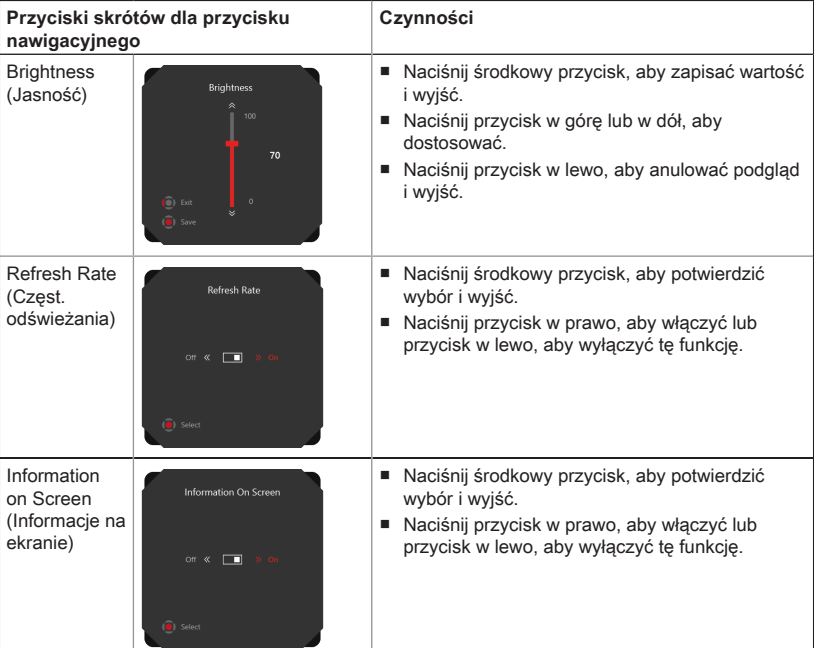

Poniżej przedstawiono dodatkowe przyciski skrótów.

## **Konfiguracja w menu OSD za pomocą przycisku nawigacyjnego**

Naciśnij środkowy przycisk przycisku nawigacyjnego, aby wyświetlić główne menu ekranowe (OSD). Za pomocą przycisku w górę, w dół, w lewo lub w prawo dostosuj żądane menu funkcji do własnych preferencji.

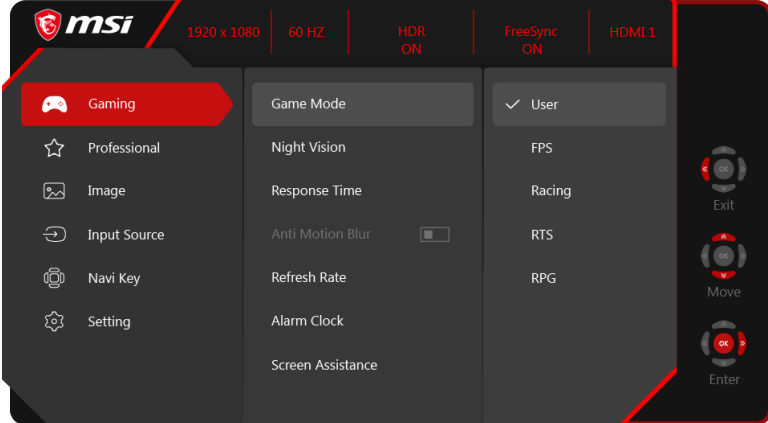

## $\rightarrow$  GAMING (GRY)  $(\rightarrow)$

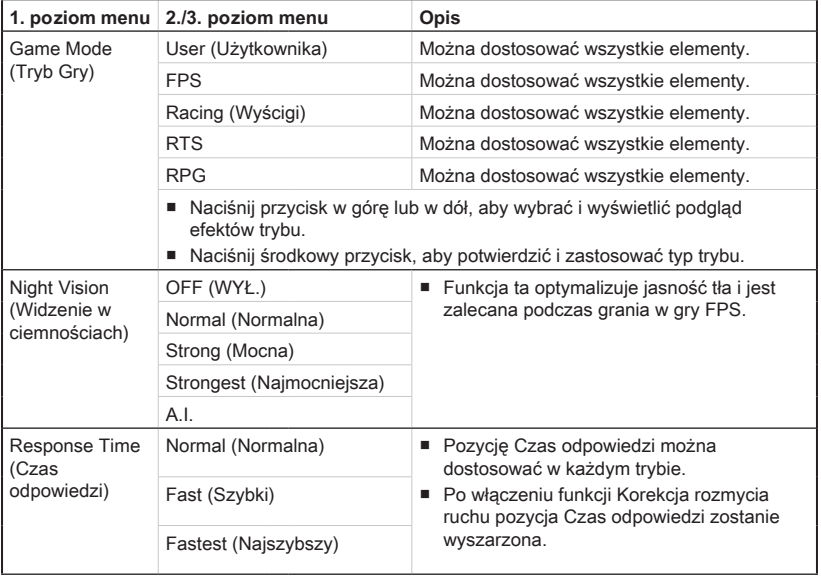

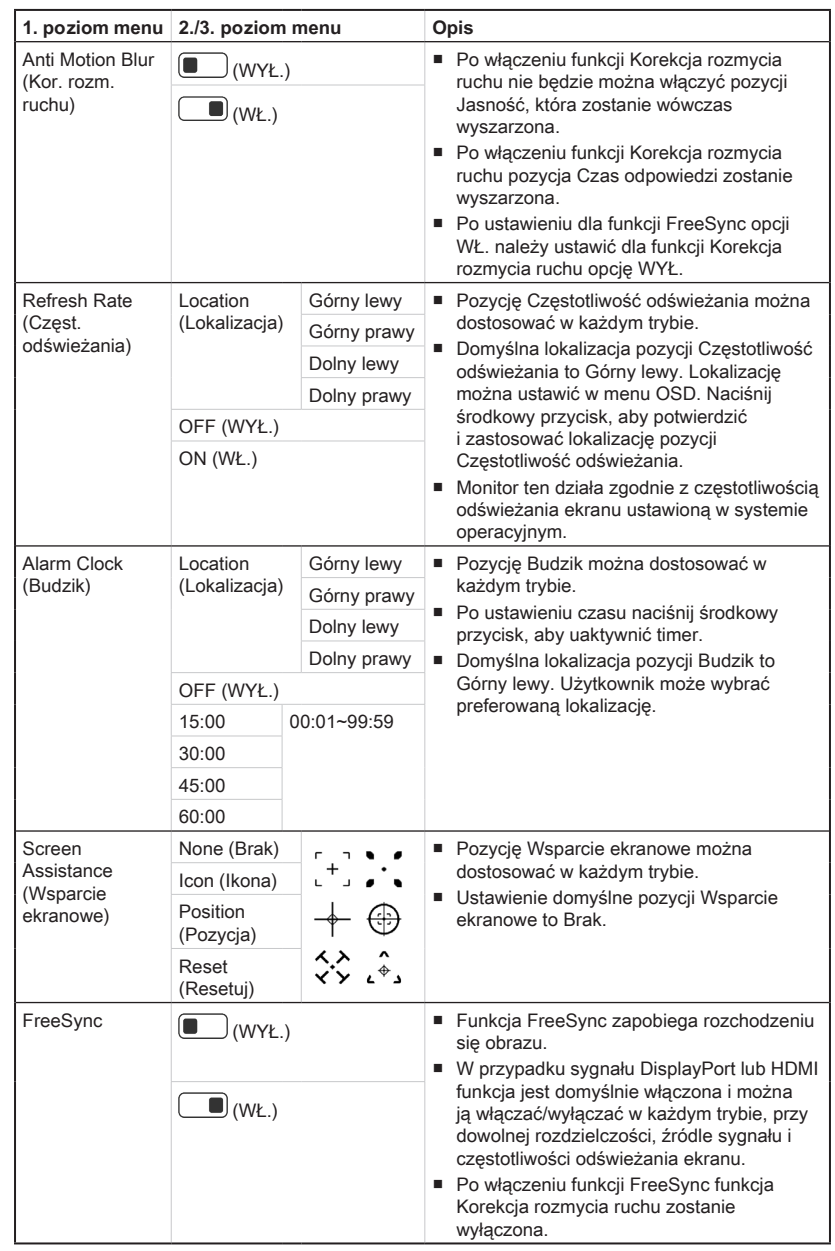

#### **1. poziom menu 2. poziom menu Opis** Pro Mode User (Użytkownika) Tryb domyślny. Można dostosować wszystkie (Tryb Pro) elementy. Reader (Czytnik) Można dostosować wszystkie elementy. Cinema (Kino) Można dostosować wszystkie elementy. Designer Można dostosować wszystkie elementy. (Projektant) HDR Można dostosować wszystkie elementy. ■ Naciśnii przycisk w góre lub w dół, aby wybrać i wyświetlić podgląd efektów trybu. ■ Naciśnij środkowy przycisk, aby potwierdzić i zastosować typ trybu. Eye Saver (WYŁ.) ■ Funkcja Ochrona wzroku chroni oczy przed ím działaniem światła niebieskiego. Po włączeniu (Ochrona funkcja Ochrona wzroku ustawia bardziej żółtawą wzroku)  $\blacksquare$  (WŁ.) temperaturę barwową obrazu. ■ Pozycję Ochrona wzroku można dostosować w każdym trybie. ■ Po ustawieniu dla pozycji Tryb Pro opcji Czytnik wymagane będzie włączenie funkcji Ochrona wzroku. HDCR (■ <sub>(WYŁ</sub>) Pozycję HDCR można dostosować w każdym trybie. ■ Funkcja HDCR zwiększa jakość obrazu poprzez  $\blacksquare$ wzmocnienie jego kontrastu. ■ Po włączeniu funkcji HDCR pozycja Jasność zostanie wyszarzona. ■ Nie można włączyć jednocześnie funkcji HDCR i Korekcja rozmycia ruchu. Anti Motion Blur (WYŁ.) ■ Po włączeniu funkcji Korekcja rozmycia ruchu nie (Kor. rozm. będzie można włączyć pozycji HDCR i Jasność, ruchu) które zostaną wówczas wyszarzone.  $\blacksquare$ (WŁ.) ■ Po włączeniu funkcji Korekcja rozmycia ruchu pozycja Czas odpowiedzi zostanie wyszarzona. ■ Po ustawieniu dla funkcji FreeSync opcji WŁ. należy ustawić dla funkcji Korekcja rozmycia ruchu opcję WYŁ. OFF (WYŁ.) ■ Pozycja Poprawa obrazu koryguje krawędzie Image Enhancement obrazu w celu ich wyostrzenia. Weak (Słaba) (Poprawa Pozycję Poprawa obrazu można dostosować w Medium (Średni) obrazu) każdym trybie. Strong (Mocna) **Strongest** (Najmocniejsza)

#### **> Professional (Zaawansowane)**  $\left\{\right\}$

## > Image (Obraz) **<u>[20</u>]**

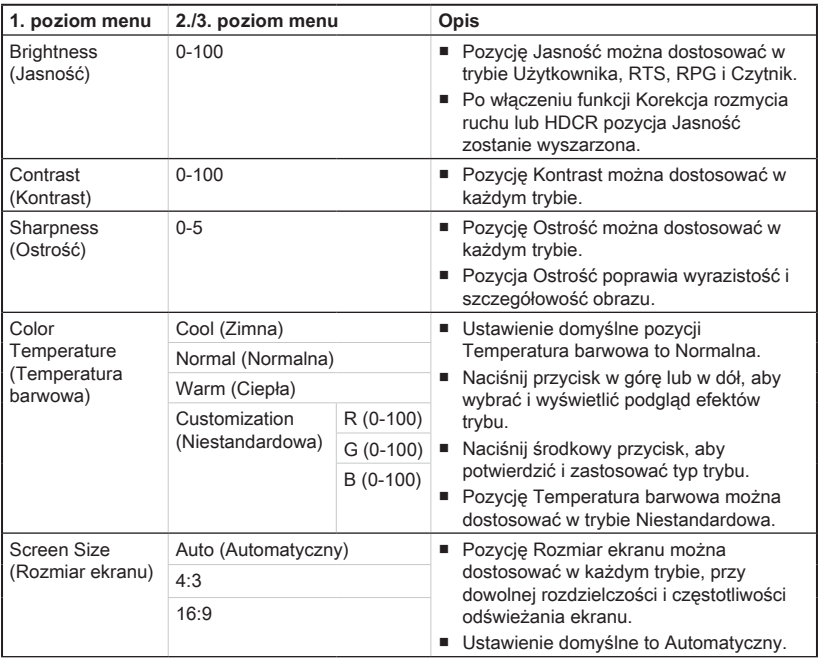

# $\rightarrow$  **Input Source (Źródło sygnału)**  $\ominus$

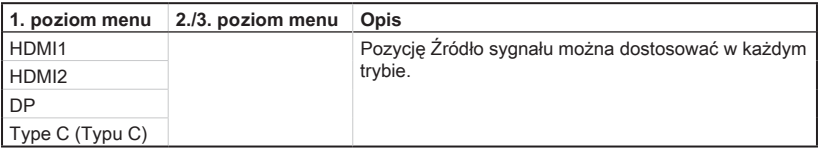

# $\triangleright$  **Navi Key (Przycisk nawigacyjny)**  $\widehat{\mathbb{Q}}$

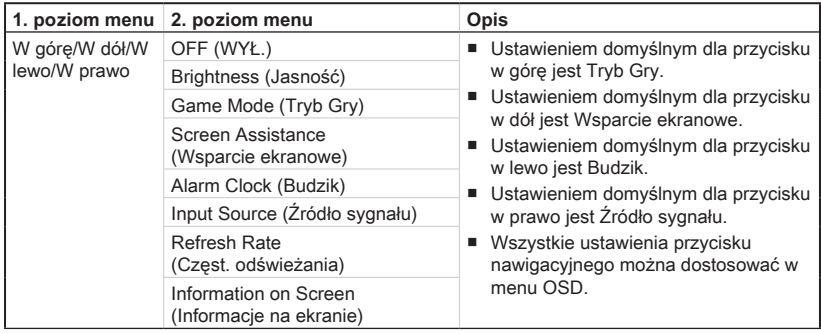

# $\triangleright$  **Setting (Ustawienia)**  $\widehat{S}$

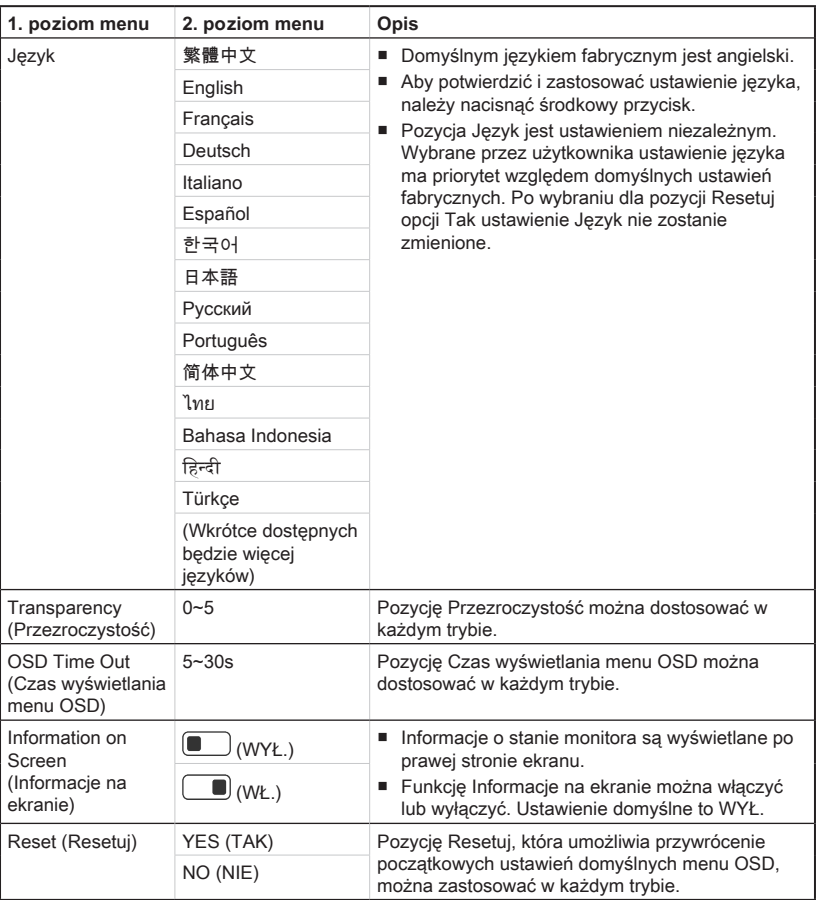

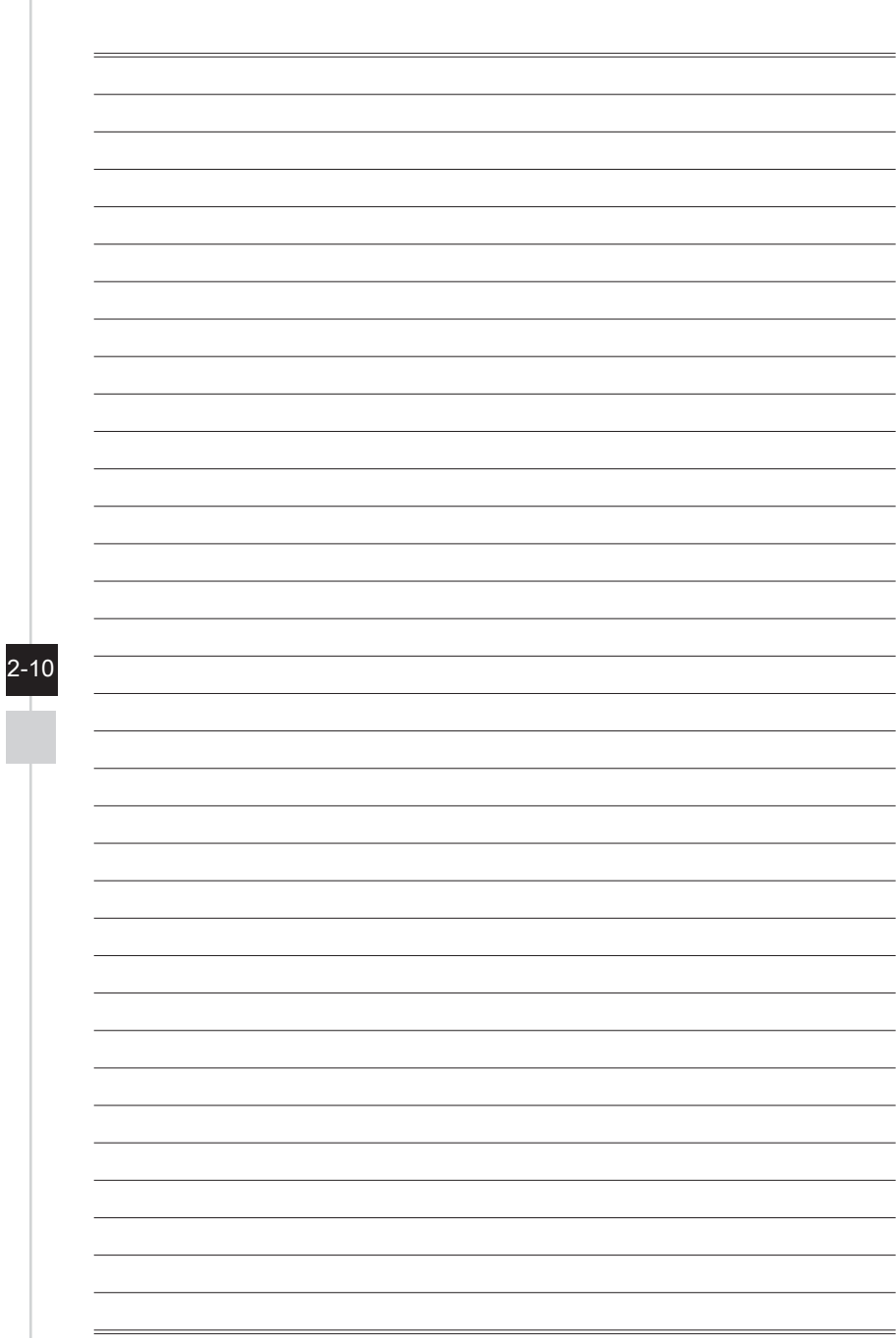

I

# *A*

# **Dodatek**

#### **WAŻNE**

Wszystkie dane podlegają zmianie bez uprzedniego powiadomienia.

## **Dane techniczne**

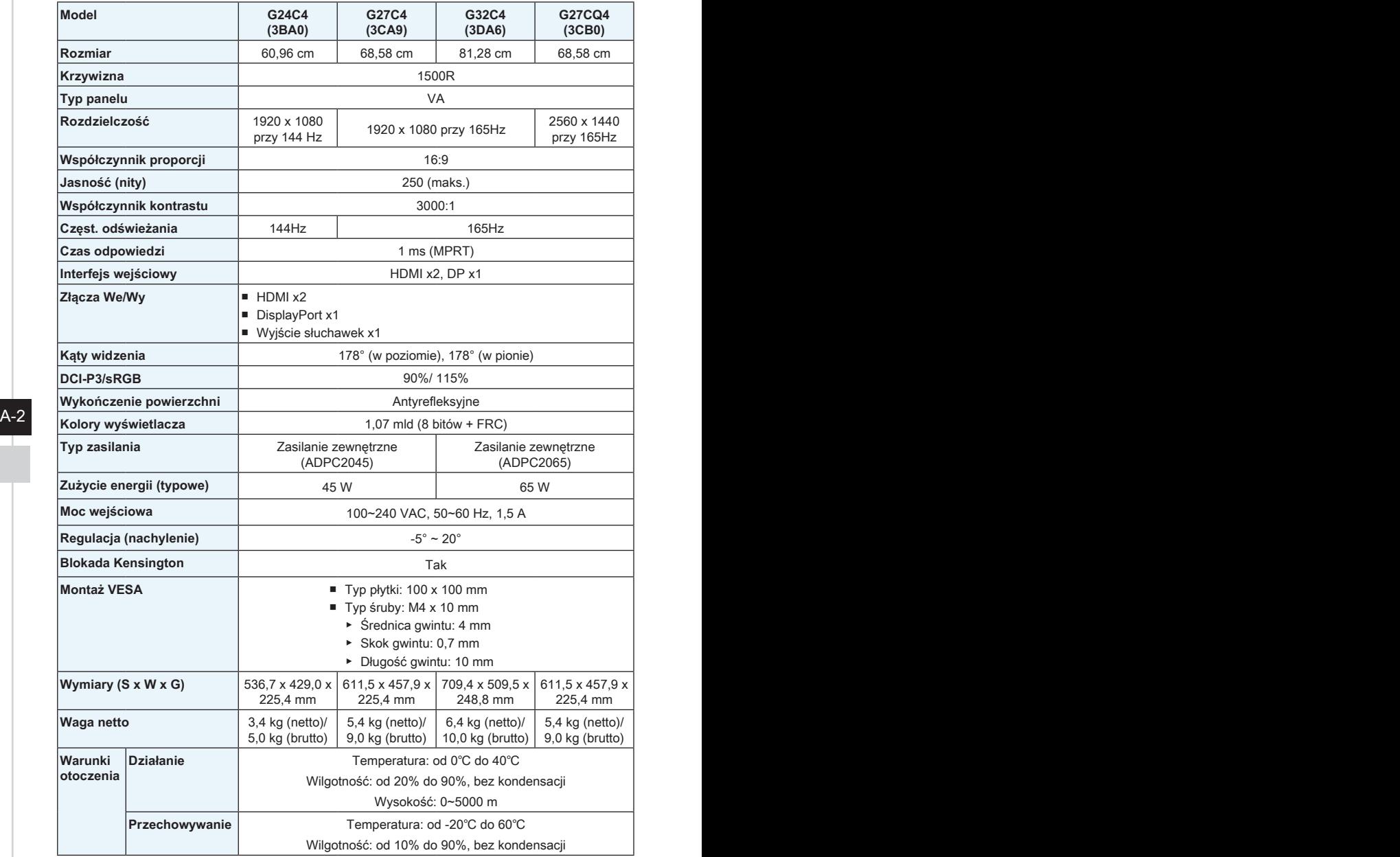

# **Wstępnie ustawione tryby wyświetlania**

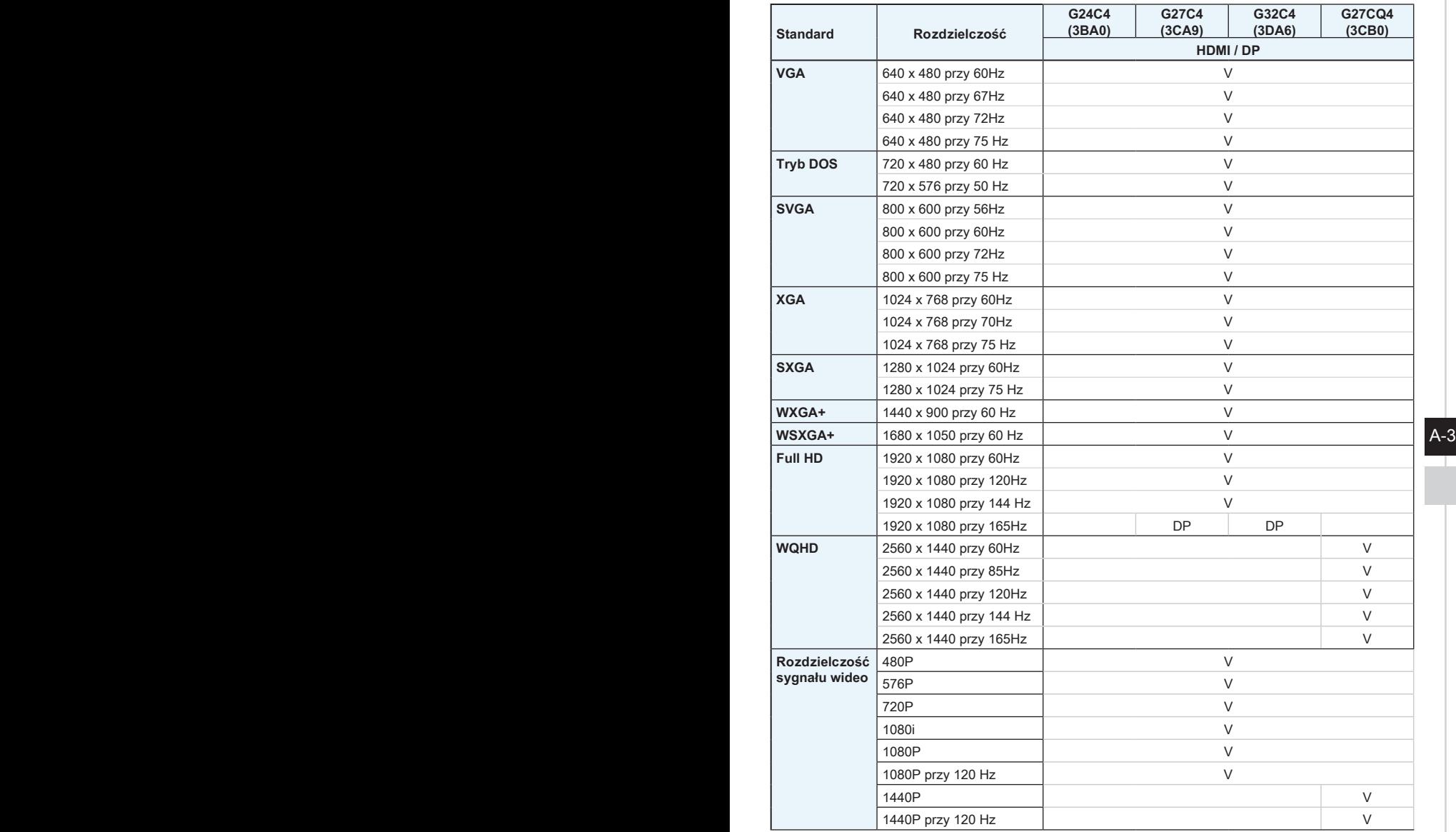

#### **Rozwiązywanie problemów**

#### **Dioda LED zasilania jest wyłączona.**

- Naciśnii ponownie przycisk zasilania monitora.
- Sprawdź, czy kabel zasilający monitora został podłączony w prawidłowy sposób.

#### **Brak obrazu.**

- Sprawdź, czy karta graficzna komputera została poprawnie zainstalowana.
- Sprawdź, czy komputer i monitor są podłączone do gniazd elektrycznych i czy są włączone.
- Sprawdź, czy kabel sygnałowy monitora został podłaczony w prawidłowy sposób.
- Komputer może być w trybie oczekiwania. Naciśnij dowolny przycisk, aby uaktywnić monitor.

#### **Obraz nie ma poprawnego rozmiaru lub nie jest wyśrodkowany na ekranie.**

A-4 Perfection of the continuum of the context of the context. Zapoznaj się z częścią Wstępnie ustawione tryby wyświetlania, aby wybrać na komputerze ustawienie odpowiednie dla monitora.

#### **Brak obsługi Plug & Play.**

- Sprawdź, czy kabel zasilający monitora został podłączony w prawidłowy sposób.
- Sprawdź, czy kabel sygnałowy monitora został podłączony w prawidłowy sposób.
- Sprawdź, czy komputer i karta graficzna są zgodne z Plug & Play.

#### **Ikony, czcionki lub obrazy są niewyraźne, rozmyte albo występują problemy z kolorami.**

- Nie korzystaj z przedłużaczy kabli wideo.
- Dostosuj jasność i kontrast.
- Dostosuj kolory RGB lub ustaw temperature barwowa.
- Sprawdź, czy kabel sygnałowy monitora został podłączony w prawidłowy sposób.
- Sprawdź, czy styki złącza kabla sygnałowego nie są wygięte.

#### **Monitor zaczyna migotać lub pojawiają się fale.**

- Zmień częstotliwość odświeżania na odpowiednią dla monitora.
- Zaktualizuj sterowniki karty graficznej.
- Ustaw monitor z dala od urządzeń elektrycznych, które mogą powodować zakłócenia elektromagnetyczne (EMI).